## **Guidelines for Presenting at a Virtual Symposium of Student Scholars**

- 1. Download MS Teams onto the device you will be using for the Symposium. More information can be found here:<https://products.office.com/en-us/microsoft-teams/download-app>
- 2. The program, along with the codes to enter each session, can be found here: [https://research.kennesaw.edu/our/presenting-publishing/student-scholars.php.](https://research.kennesaw.edu/our/presenting-publishing/student-scholars.php) Be sure to find your presentation time and link beforehand. There are two ways to get to your link:
	- n. a. In the Excel  $\blacksquare$ Time **Code to Attend Session Title of Project** ct Depa https://teams.microsoft.com/l/meetup-join/19%3am 11:30am - 11:45am From Displaced to Our Place: Using an Education Architecture document, https://teams.microsoft.com/l/meetup-join/19%3am 3:00pm - 3:15pm **Golden Scrutiny | Compositional Subtlety** Architecture https://teams.microsoft.com/l/meetup-join/19%3am 11:00am - 11:15am Informing Space: A Human Centered Approach To Architecture search for https://teams.microsoft.com/l/meetup-join/19%3am 4:00pm - 4:15pm Restoring History: Mixed-Use Hotel & Retail Cente Architecture https://teams.microsoft.com/l/meetup-join/19%3am 10:30am - 10:45am The Model Holistic: The Application of the Adaptive Architecture your name https://teams.microsoft.com/l/meetup-join/19%3am 3:30pm - 3:45pm The Urban Network: An Ecosystemic Framework f(Architecture https://teams.microsoft.com/l/meetup-join/19%3am 10:15am - 10:30am 3D Modeling and Scanning of Archaeological Artifa Art & Design and use the https://teams.microsoft.com/l/meetup-join/19%3am 10:30am - 10:45am Heka Deck: Magic in Ancient Egypt & How it Has I Art & Design  $10$ https://teams.microsoft.com/l/meetup-join/19%3am 2:45pm - 3:00pm Activated Carbon Pore Expansion using Acidic Hy Chemistry & Biod "Code to https://teams.microsoft.com/l/meetup-join/19%3am 9:30am - 9:45am Crystallography of Inhibitor Vertebrate Lysozyme (Chemistry & Biod 12 https://teams.microsoft.com/l/meetup-join/19%3am 2:30pm - 2:45pm Attend Development of an Antibiotic Treatment for Pseud Chemistry & Biod 13 https://teams.microsoft.com/l/meetup-join/19%3am 4:00pm - 4:15pm Inhibition of Glutathione Peroxidase Chemistry & Bioc Session" at https://teams.microsoft.com/l/meetup-join/19%3am 2:00pm - 2:15pm Investigating Cathode Dissolution by Homogenous Chemistry & Biod 15 https://teams.microsoft.com/l/meetup-join/19%3am 4:15pm - 4:30pm Oxygen Environment-Dependent Modulation of Gr Chemistry & Bioc the left-hand 16 https://teams.microsoft.com/l/meetup-join/19%3am 3:00pm - 3:15pm Probing Structure and Energetics of Proton-Bound Chemistry & Bioc Solid-State Redox Synthesis of Lavered Birnessite Chemistry & Bioc https://teams.microsoft.com/l/meetup-join/19%3am 2:00pm - 2:15pm https://teams.microsoft.com/l/meetup-join/19%3am 11:00am - 11:15am Synthesis of tert-Butyl(5-(2-iodoethyl)-2-methoxypi Chemistry & Bioc side of the  $19$ https://teams.microsoft.com/l/meetup-join/19%3am 3:30pm - 3:45pm Theoretical Study on the Isomerization and Detect Chemistry & Biod A Special Slab-Wall Connection in Post-Tensioned Civil & Constructionally Sistem Analysis and Characterization of Microplastics in V Civil & Construction 20 https://teams.microsoft.com/l/meetup-join/19%3am 3:30pm - 3:45pm page. - $21$ https://teams.microsoft.com/l/meetup-join/19%3am 4:00pm - 4:15pm https://teams.microsoft.com/l/meetup-join/19%3am 3:00pm - 3:15pm Using Comprehensive Finite Element Analysis to §Civil & Construction b. In the PDF, search for Assessment of Bacterial Communities in Soils with Different Levels of Lead (Pb) your name Poster Presentation - Join now. and click "Join 3:00pm-3:15pm Undergraduate Student(s): Jake Smith now" under Research Mentor(s): Thomas McElroy, Sigurdur Greipsson, Marina Koether your title.

The link for your session is yours and yours alone. You should feel free to practice with it any time before your session. Invite friends and family to your practice session so they can give you feedback.

3. As the presenter, you should enter your session at least 10 minutes early. You should create a title slide so when attendees join your session, they know they are in the right place. A sample title slide is pasted to the right, but feel free to be creative and make the title slide your own. We also have a sample at the Symposium website for you to download.

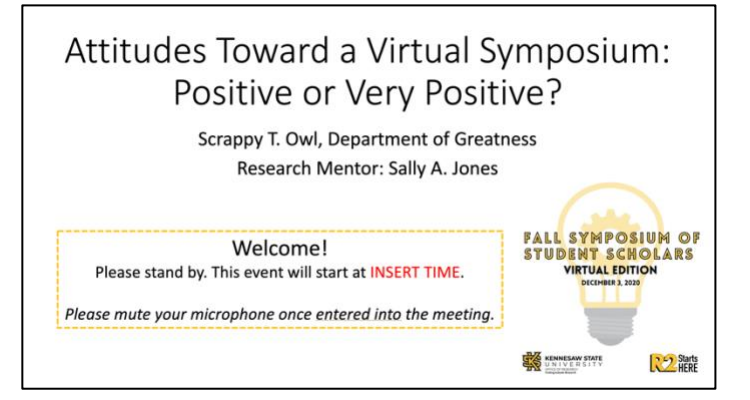

- 4. Below are instructions on how to "mute" an attendee:
	- a. Click "Show participants."
	- b. If you have an audience member making noise and not muting, you can mute them yourself here.

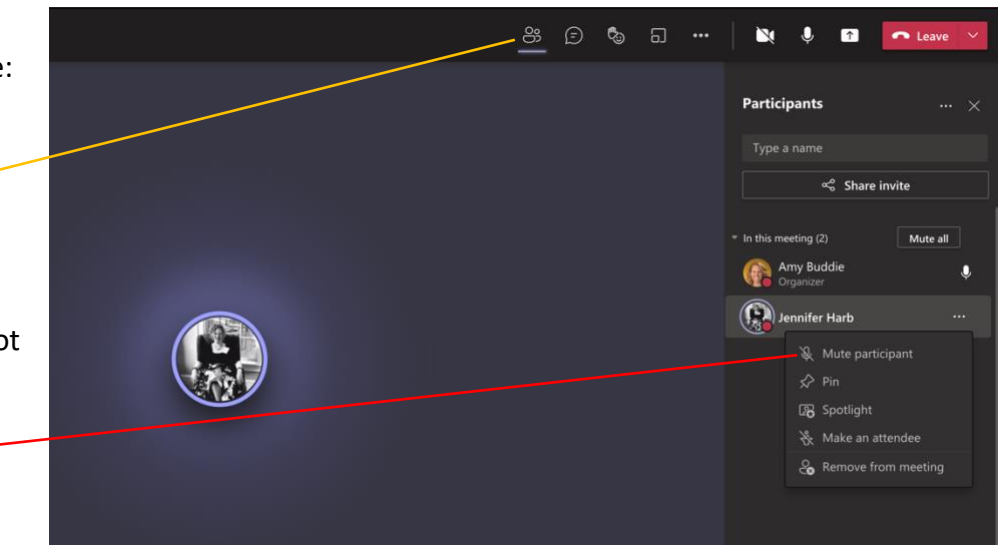

Partizipants .<br>Type a name æ,

Amy Byde **Departure Harb** 

- 5. Below are some of the main functions in Teams
	- a. **The Camera icon**: Turns on or off your camera. It is up to you if you would like your face visible as a presenter. -
	- b. **The Microphone icon**: Turns on and off your microphone.
	- c. **The Box and Arrow icon:** Shares your screen.
	- d. The Three Dots jeon: Brings up other options (e.g., "Full screen," "Device settings," "Start recording").
	- e. **The Speech Bubble icon**: Brings up the chat, where you and attendees can write comments/questions.
	- f. **The Two People icon**: Brings up the participant list.
	- g. **The Red Phone Receiver icon**: Hangs up on this particular session.
- 6. If you are showing any visuals, like a PowerPoint presentation or a poster, you will want to share your screen with attendees so they can follow along.
	- a. First click the box with an arrow in it.
	- b. Then click the screen you'd like to show under "Desktop."

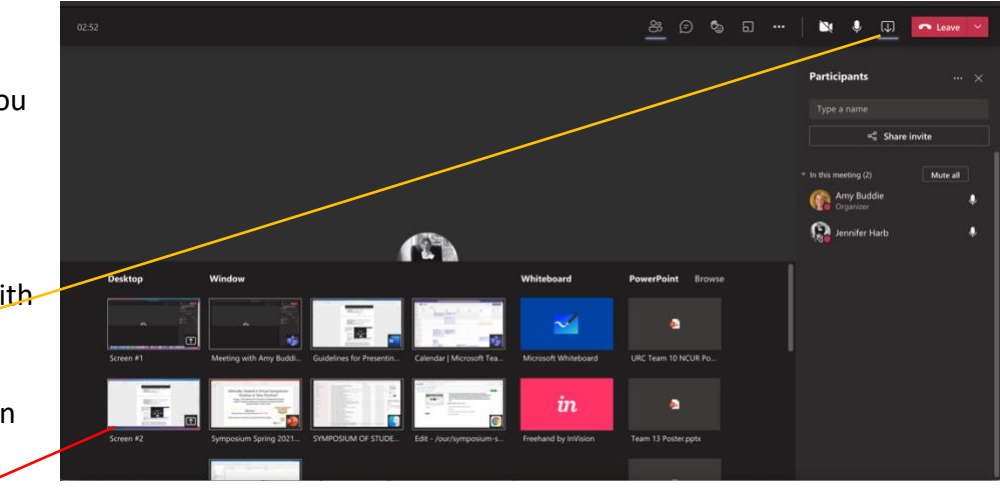

- c. Have everything else closed on your computer except your presentation so that attendees don't see other things like your email, other work you are doing, etc.
- 7. You are now ready to begin your presentation once your designated time arrives. All presentations (oral presentations or posters) have been allotted 15 minutes. Because each presentation has a unique code, you are welcome to chat with attendees for longer than 15 minutes, but be aware that some attendees will have to leave to attend another session (don't take that personally). We recommend that you take no longer than 12 minutes for your presentation, leaving 3 minutes for questions. The shorter your presentation, the more you can discuss with attendees.
- 8. A tip for poster Home Insert Draw Design Animations Slide Show Review View Acrobat Picture Format Transitions  $A$  Share  $C$  $\begin{array}{c}\n\begin{array}{c}\n\hline\n\end{array}\n\end{array}$  $\begin{picture}(180,10) \put(0,0){\line(1,0){10}} \put(10,0){\line(1,0){10}} \put(10,0){\line(1,0){10}} \put(10,0){\line(1,0){10}} \put(10,0){\line(1,0){10}} \put(10,0){\line(1,0){10}} \put(10,0){\line(1,0){10}} \put(10,0){\line(1,0){10}} \put(10,0){\line(1,0){10}} \put(10,0){\line(1,0){10}} \put(10,0){\line(1,0){10}} \put(10,0){\line($  $\mathcal{F}$ New Slide Section presenters: The Picture  $\overline{\text{IM}}$  Arrange Quick  $\overline{\mathscr{L}}$  v Design<br>Ideas poster will be **Non-Social Media** • Future studies should try to have more diversity with age, gender, hnology Used **Social Media Used Checking Social Media** and race. impossible to read Laptop/Computer 83.3% Snapchat 96.3% Email 42.8% More than 10 Times/Day Future studies should explore other types of relationships, 1% Smartphone 82.8% Instagram 80.9% Search Engine 25.6% 2-5 Times a Day unless you zoom in at including sibling, parental, and professional relationships 33% Tablet 19.1% 6-9 Times a Day 71.2% Facebook 79.5% School Sites earable Technology 68.8% Messaging Aps 66.5% YouTube 4.7% Once a Day least **60%** and **References** 3% E-reader 55.3% Twitter 20% News Sites 3.3% Once a Week McDaniel, B. T., & Coyne, S. M. (2016). Technoference:' The interference of 3.7% Other 54% Pinterest 4.2% Other 2.3% Never navigate to the 1.4% Less than Once a Week the theology in couple relationships and implications for women's personal<br>and relational well-being. Psychology of Popular Media Culture, 5(1), 85-<br>98. doi:10.1037/ppm0000065 23.3% Tumbler 14% Tinder or Grinder 0.9% Once a Week sections you're 95. ao: CO. UD. 7/Ppmonotono.<br>
1. Ny Hyde, J. S., & Hankin, B. L. (2004). Is there a universal positivity bias in attributions? A meta-analytic review of individual, developmental, and cultural differences in the self-serv 2.8% Other 2.3% Dating Sites discussing. We recommend using at Harmon, A. (2017). Phubbing. Salem Press Encyclopedia **Acknowledgements/Contact** Harmon, A. (2017). Phubling, Salem Press Encyclopedia.<br>Roberts, J. A., & David, M. E. (2015). My life has become a major distraction<br>from my cell phone. Patter phubbing and relationship satisfaction at<br>rom my cell phone. least **32-point font** for thank the Office of Undergraduate Research for their financial and travel support among thank Christina Holm, a librarian assistant professor, for providing assistance with topic creation and all sections of the Saver, M. & Aysan, F. (2017). Technological addictions and social<br>connectedness: Predictor effect of internet addiction, social r ary assistance.  $_0$  was connectedness. Predictor effect of internet addiction, social media<br>addiction, digital game-addiction and smartphone addiction and social<br>addiction, digital game-addiction and smartphone addiction and social<br>conn thank Undergraduate Research Club for providing the framework for this project. poster, including all more information, contact Robert Cronin, rcronin3@students.kennesaw.edu graphs and tables, so that remote

attendees can see everything clearly.

9. A tip for group presentations: One person (the lead presenter) should share their screen with the presentation. Other presenters should join the session and can talk at their assigned time (don't forget to un-mute your microphone before talking). It is up to the other presenters if they would like to have their video on or not. Assign one person in the group to monitor the chat in case

attendees type questions rather than ask them verbally. Assign one person in the group to monitor the time so you don't go past your 15 minutes.

## 10. Other tips

- a. Practice presenting with friends/teammates so you are comfortable with the technology.
- b. Make sure the space you are in is quiet. If you are outside, the audience will hear birds and lawn mowers. If there is music in the background, we will hear it.
- c. Check your internet connection prior to your presentation if possible, do your presentation in a place with reliable internet so you don't break up during the presentation.
- d. If you use the camera and therefore have your face visible, check the background to make sure it is not distracting. You can blur the background or use a fake background so you are the focus.
	- i. Click on the three dots.
	- ii. Then click "Apply background effects."

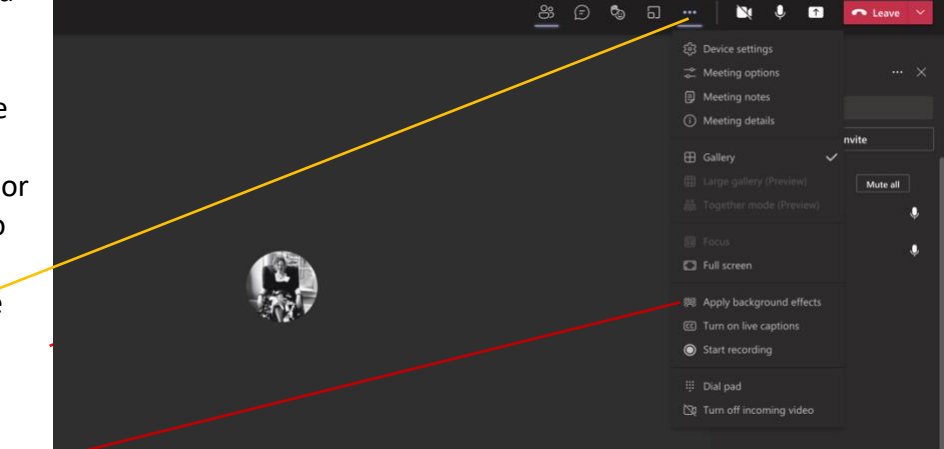

11. Please do not hesitate to reach out if you have specific questions. The Office of Undergraduate Research [\(our@kennesaw.edu\)](mailto:our@kennesaw.edu) is here to help. Immediate questions regarding technology are best directed to UITS: [https://uits.kennesaw.edu/.](https://uits.kennesaw.edu/) Thank you!